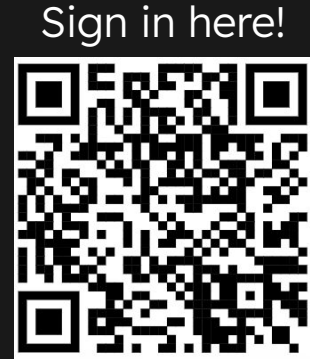

## **Intro to 3D Printing & CAD**

Technical Workshop #1!

#### Table of contents

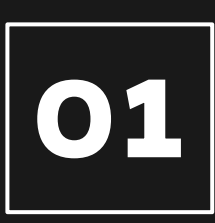

Where to start: types of printers, filament, etc.

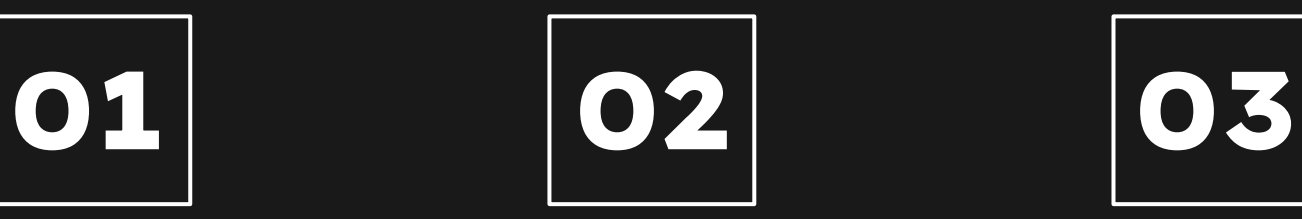

3D Modeling Explanation + Live Demo

3D Printers Onshape How to print

Computer to printer & campus printing

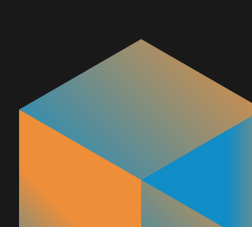

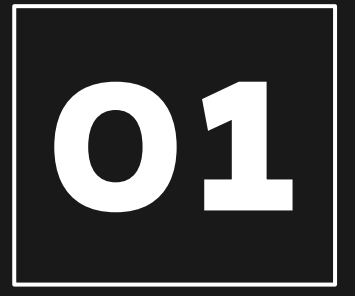

# **01 3D Printers**<br>Where to start: Types of printers, filament? etc.

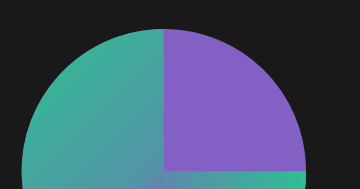

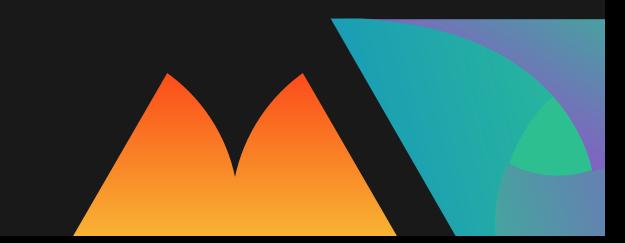

### Types of 3D printing

Common Printers:

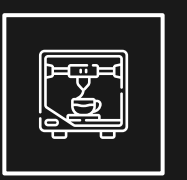

FDM

Fused Deposition Model

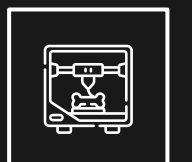

**Stereolithography** SLA

Industrial Printers:

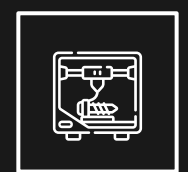

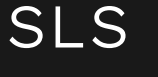

Selective Laser **Sintering** 

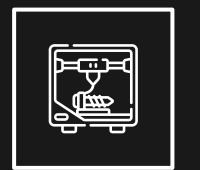

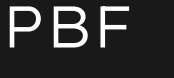

Powder Bed Fusion

#### Fused Deposition Modeling

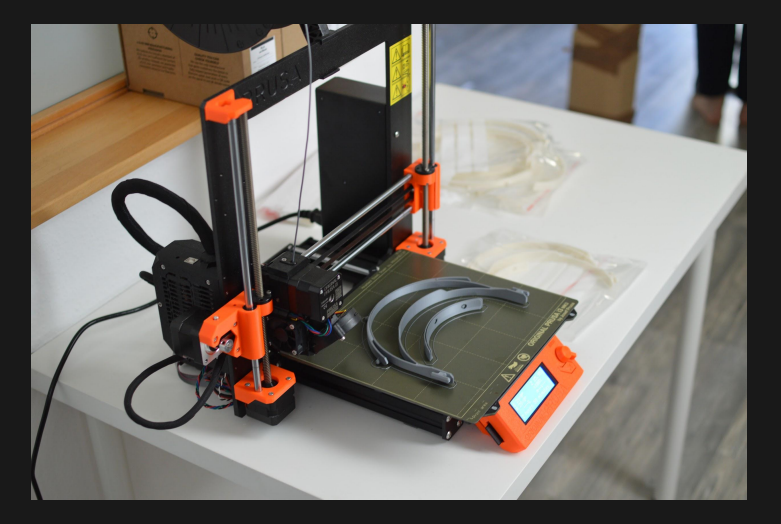

These are the printers you see in Marston!

Functions by extruding material through a nozzle to print.

Requires polymer based filament since it heats up the material in order to extrude it.

Most popular form of 3D printing! Easy to set up and use

Material: PLA, ABS, Nylon, PET, TPU, PC

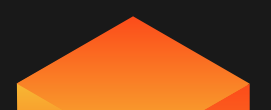

#### Stereolithography (SLA)

Uses ultraviolet light to harden a photosensitive resin as it rises.

Unlike FDM, SLA requires a liquid base, so the capabilities of the printer is reliant on the basin it has.

The benefits of using SLA is that it is the most precise, and it makes the most smooth prints.

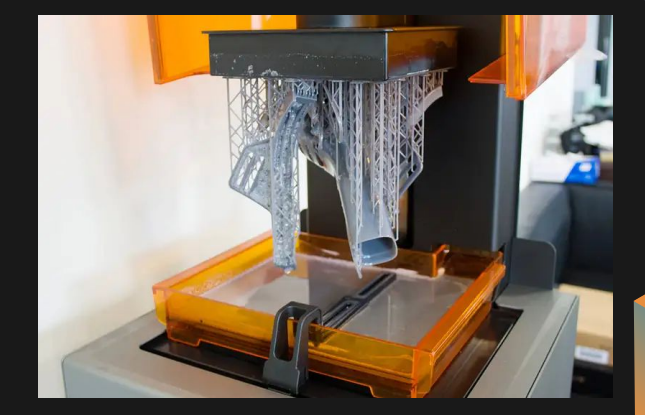

<https://www.youtube.com/watch?v=8a2xNaAkvLo><br>Material: Resin Video:

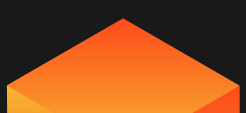

#### Recommended Printer

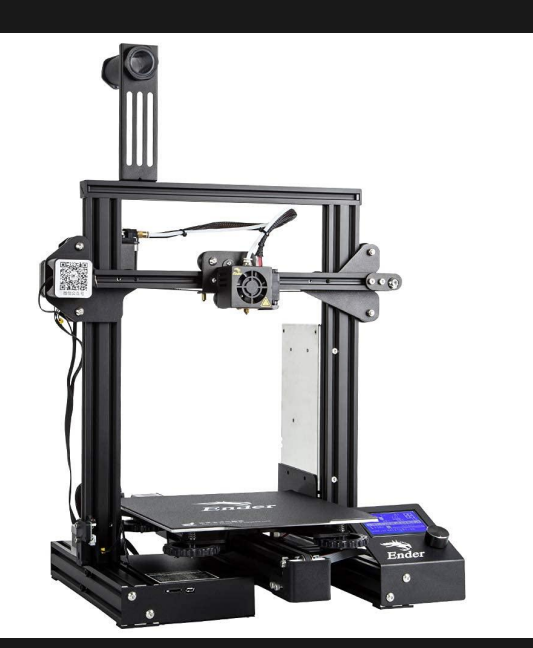

Creality Ender 3 3d Printer \$189 on Amazon FDM Printer Resume print functionality Great open source community Uses PLA

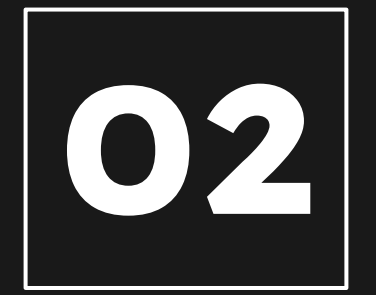

### Onshape + Demo

3D modeling explanation and live demo

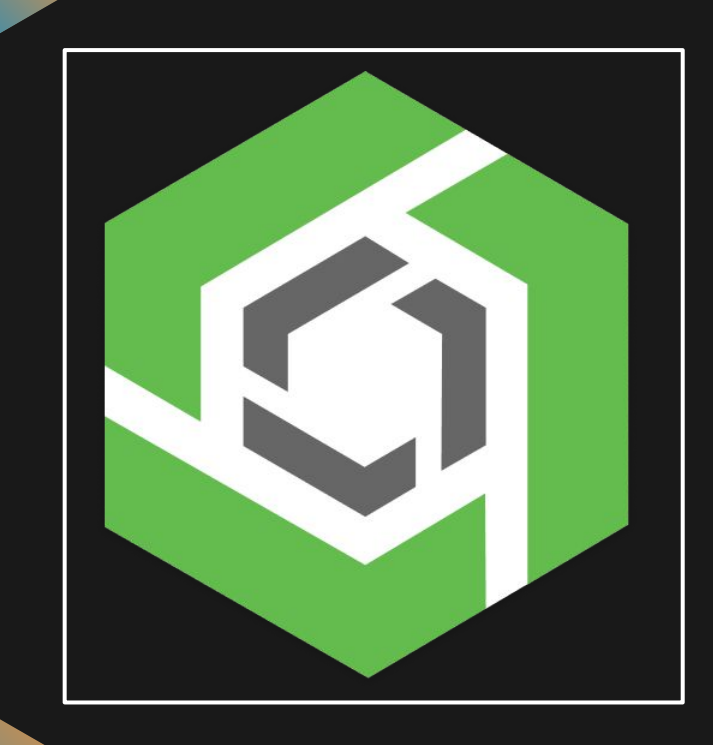

### Onshape

Type of 3D modeling software similar to SOLIDWORKS, CREO, Autodesk, Fusion 360, etc. Web based instead of application based, for easy access and collaboration through the cloud.

#### Onshape - Basic Tools

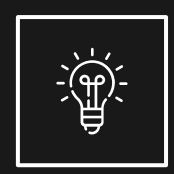

Make 2D sketches on a plane, with dimensions and constraints.

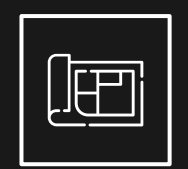

#### Sketch **Extrude**

Add depth to a 2D sketch. Can modify existing 3D parts by adding/removing material

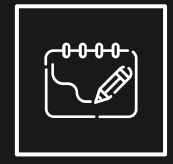

Revolve

Uses a shape or profile as a base and revolves it around an axis.

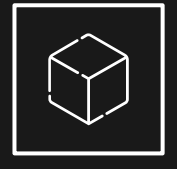

#### Mirror

Duplicates/mirrors a part or surfaces across an axis/plane

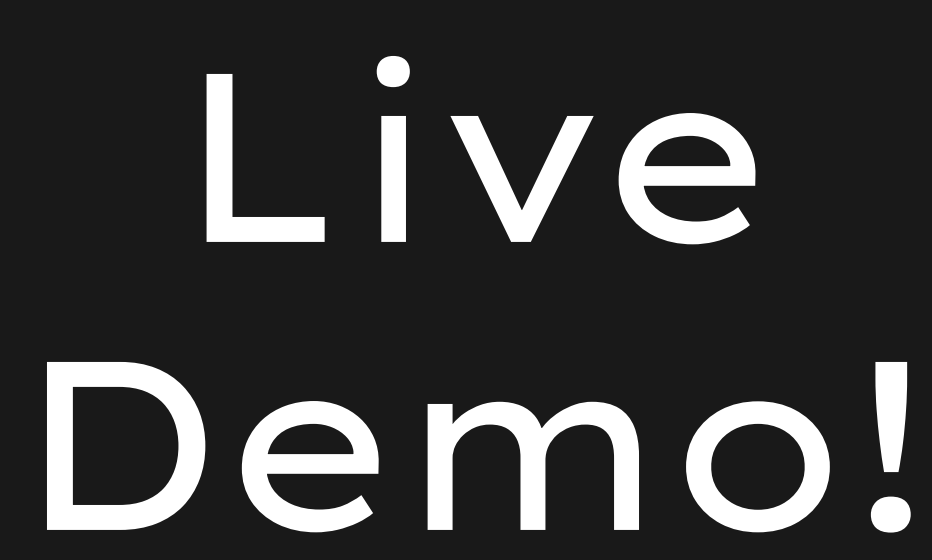

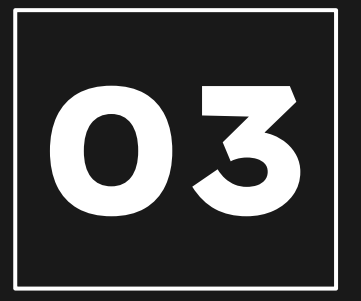

# O3 How to Print

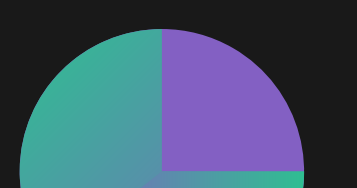

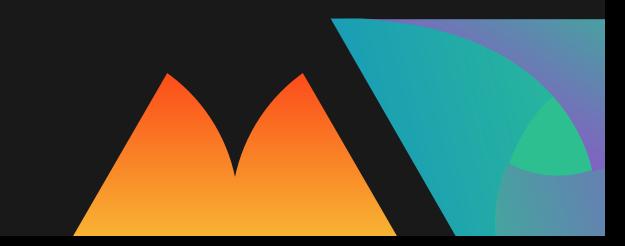

#### Printing your files

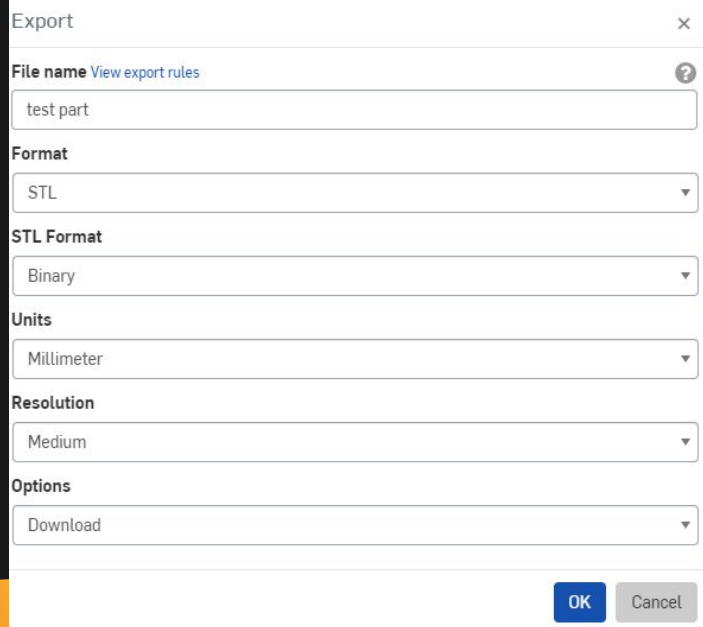

- 1) Export the part to an STL file
- 2) Configure part on the 3D printer software
	- a) Cura, Simplify3D, etc. (depends on printer)
- 3) Transfer to SD card / connect to printer
- 4) Happy printing!

Or… submit STL file to an on-campus printing location :)

#### On-campus printing locations

Libraries have 3D printing, costs \$.15/gram

- **Marston Science Library**
- **Education Library**
- Health Science Center Library

EGN2020C Lab in the WERT (for current students) DCP Fab Lab: printing in metal, resin, etc. MAE Rapid Prototyping Facility

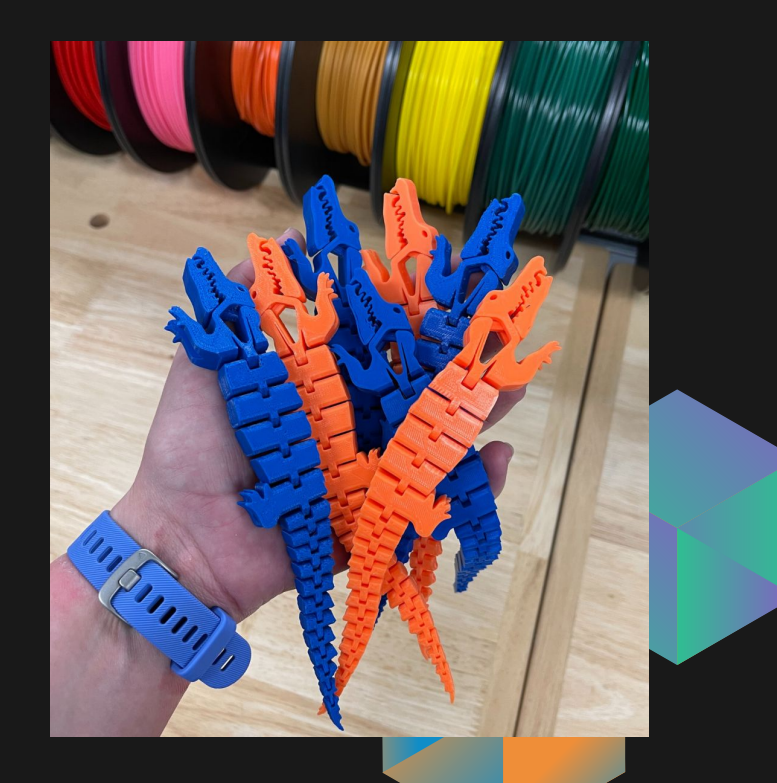

## Thanks!

For any questions or follow-up, please contact Sharika or Tam through the SASE Discord!

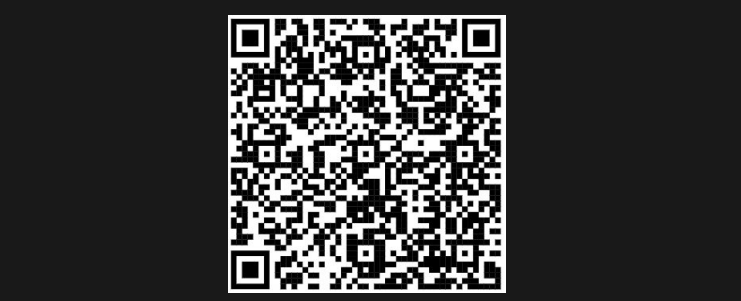

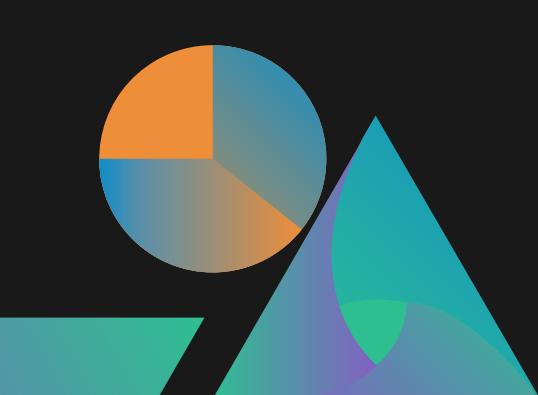